#### Price: Free

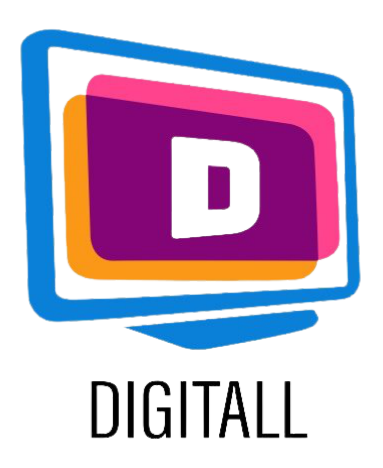

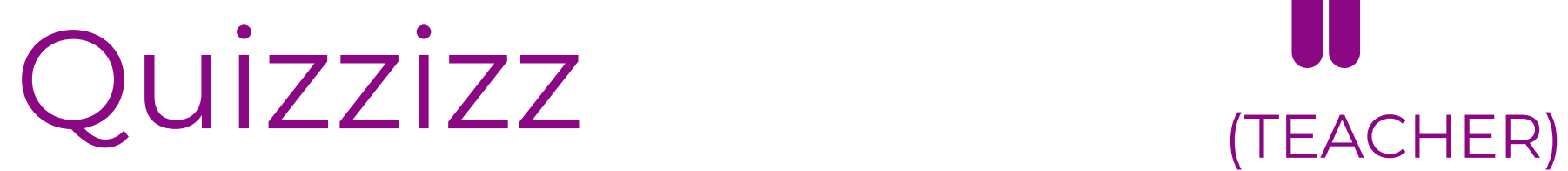

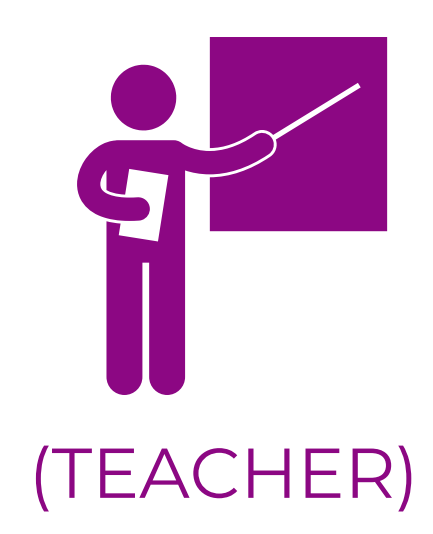

https://quizizz.com

#### Practical ideas:

#### Accessible for:

### GAME BASED LEARNING PLATFORM

#### Description:

- Students with specific learning disorders (read-aloud option, interactivity, etc.)
- Students with attention disorders (ADD/ADHD) as it engages them.
- Students who are hard-of-hearing, as the exercises are clear and accessible.

Primary and early-secondary students:

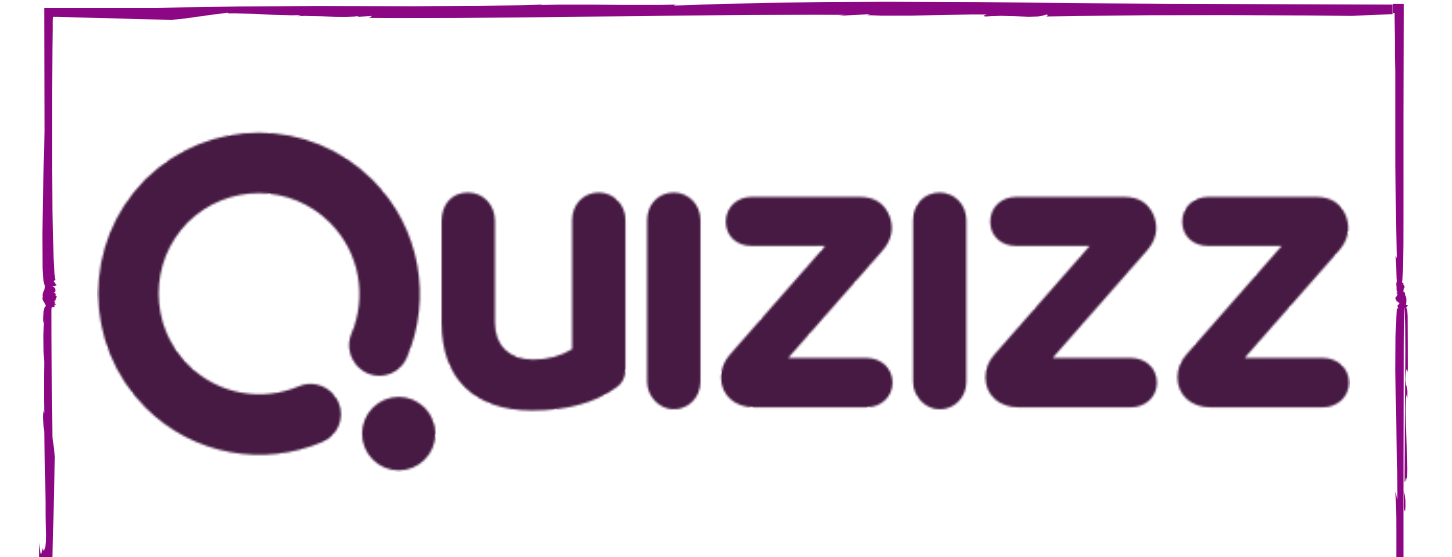

Quizzizz is gamified student engagement platform. You can find and create quizzes, lessons, presentation, flashcards and more for primary and secondary students.

Exercises have many different options to choose from (multiple questions, polls, fillin blanks, etc.) and are quite interactive.

There is a 'meme' setting as well!

Quizzizz also has a large library of already pre-made quizzes and lessons from teachers around the world.

There is a free version of Quizizz and Premium versions (20€ and 50€) with more features, but the basic account is quite enough for a casual usage.

- Use Quizzizz at the end of lessons (or even during), for a short review period to ensure that the concepts are well understood.
- Create fun and engaging visuals (drawing inspiration from the many memes of the platform) to create a more interactive play.
- Monitor your students progress using the classroom settings, or the report settings to check understanding and formative assessment.

#### Accessibility Grade

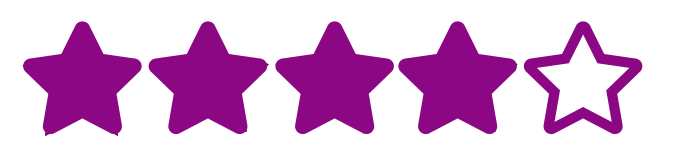

Quizizz is clear in its purpose, it just takes a little bit of time to get around the different functionalities.

(TEACHER)

## Step 2.

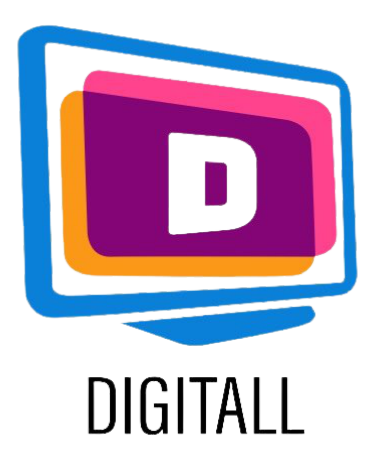

# HOW TO USE?

# Step 1.

#### Step 3.

https://quizizz.com

Quizizz has a fairly straight forward design, similar to other gamification platforms. The creation process for new lessons is well designed so that it is tailored to your needs and those of your students.

Create an account on Quizizz and select your role as a teacher.

Then, either pick a pre-designed quizz or create your own.

Click on 'create a quiz' , add a title and select a topic in the list.

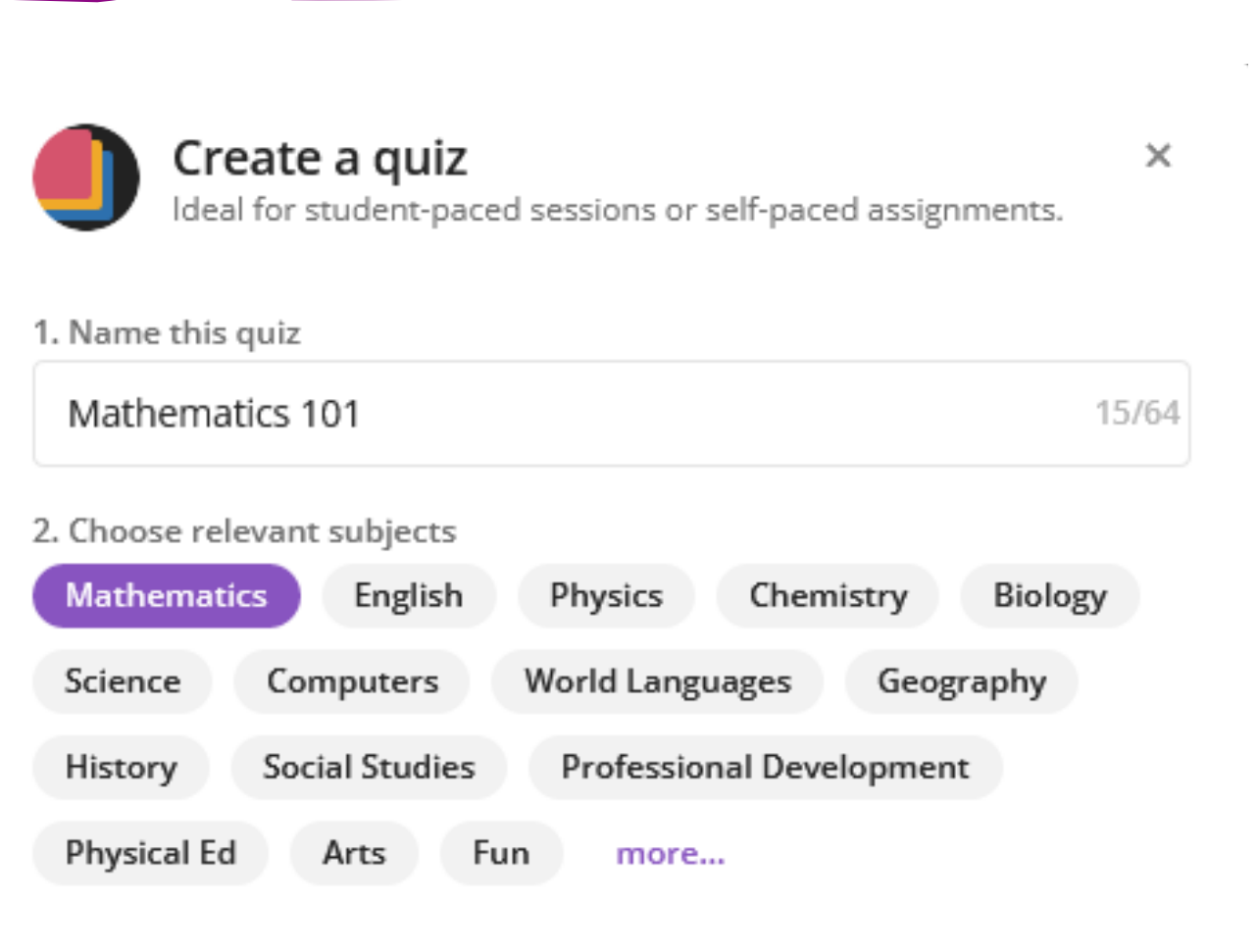

Select the type of questions you wish to add. You have the choice between: Multiple choice, fill in the blanks, polls, open-ended questions, or slide.

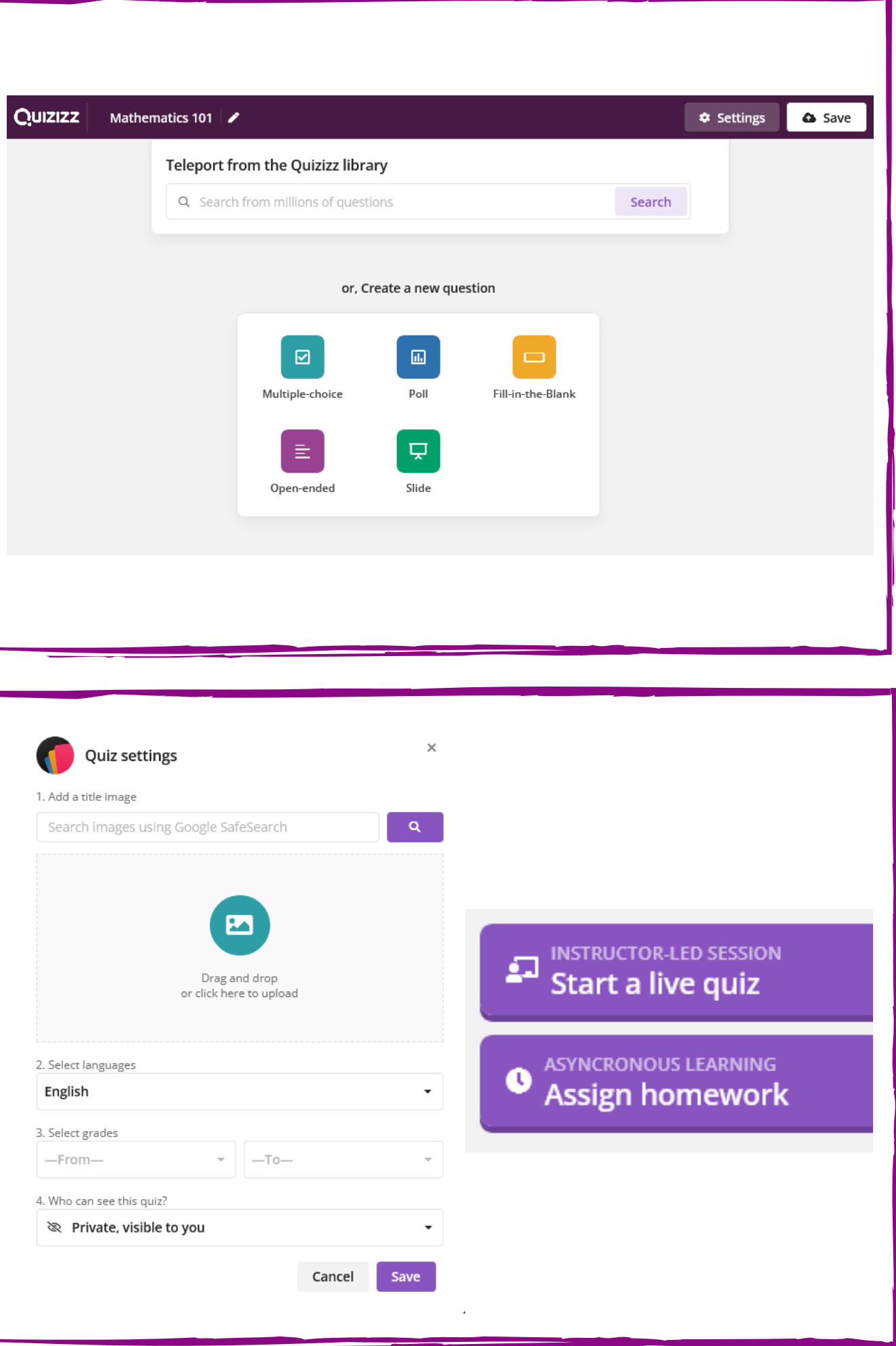

Then, add your questions and answers. You can add images or videos to go with each answer.

Continue editing your quizz, then confirm.

Once you have finished your questions, save your quiz. It will ask you to select the title, image, language and level of your quiz. You will also have the choice between and private a public lesson.

After that, share your quiz! You can either start it directly with your students, or assign it as homework.